## **Seminare - Dateien teilen**

## **Dokumente hochladen**

Dokumente können über den Reiter "Dateien" hochgeladen werden. In diesem Reiter findet man die Dateiverwaltung und den "Upload"-Button.

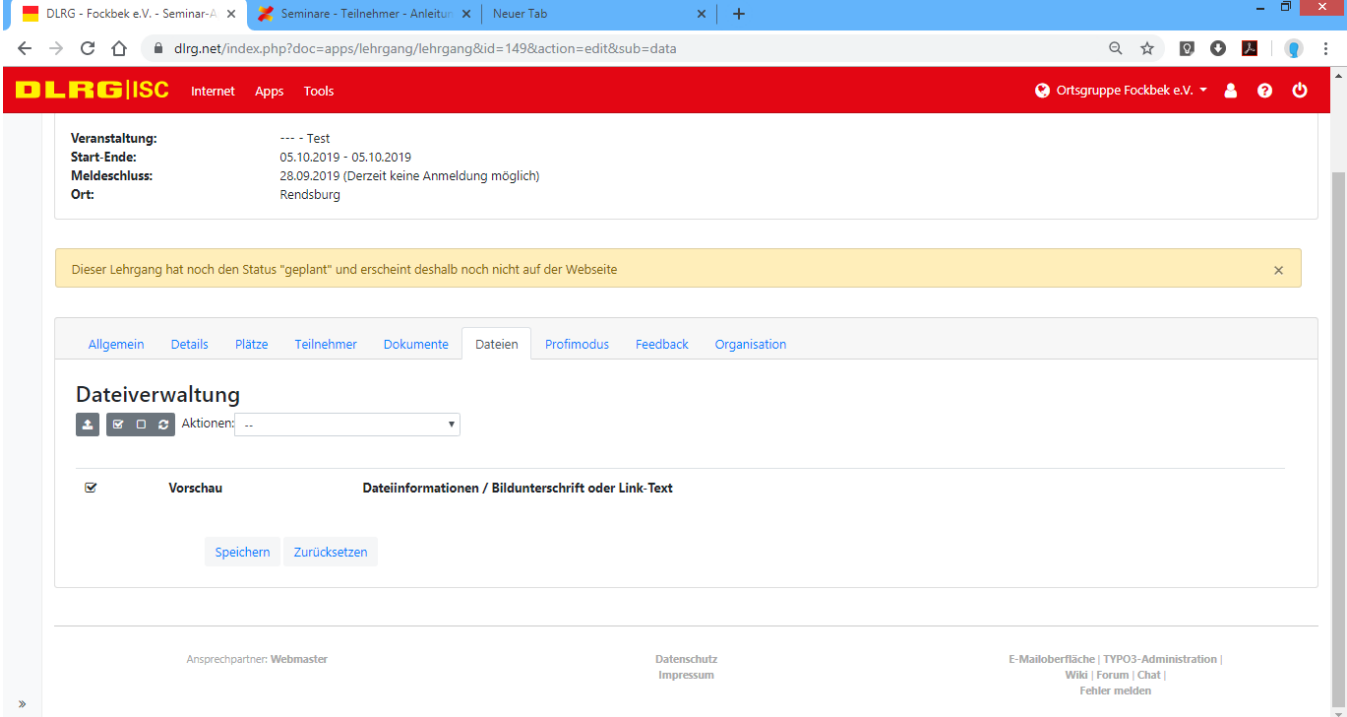

## **Dokumente teilen / versenden**

Dokumente zu teilen (zu versenden), kann man über den Reiter "Teilnehmer". In diesem Reiter wählt man die Teilnehmer aus, mit denen man die Dokumente teilen möchte.

Über die Statusangabe "Downloadlink senden" kann man die Dokumente an die Teilnehmer senden.

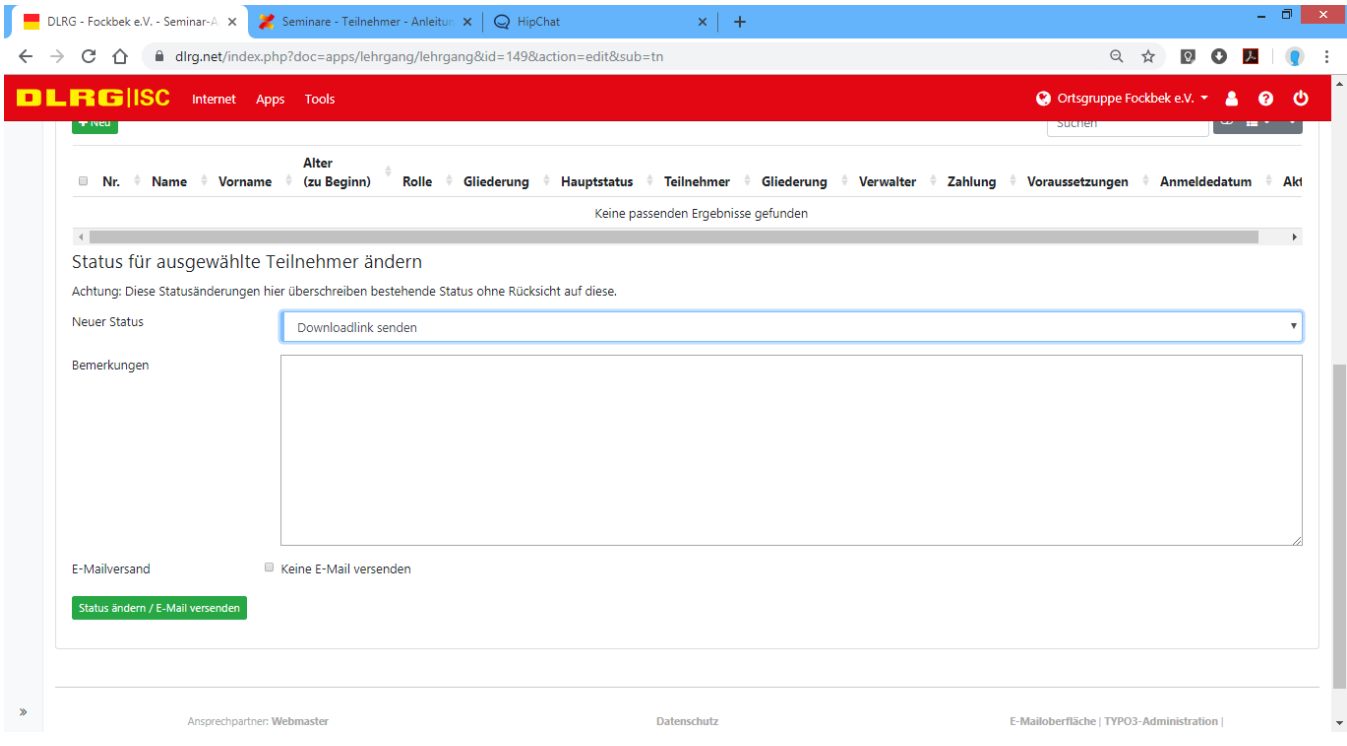